## «SuperStar BTS» ДЛЯ АНДРОИД

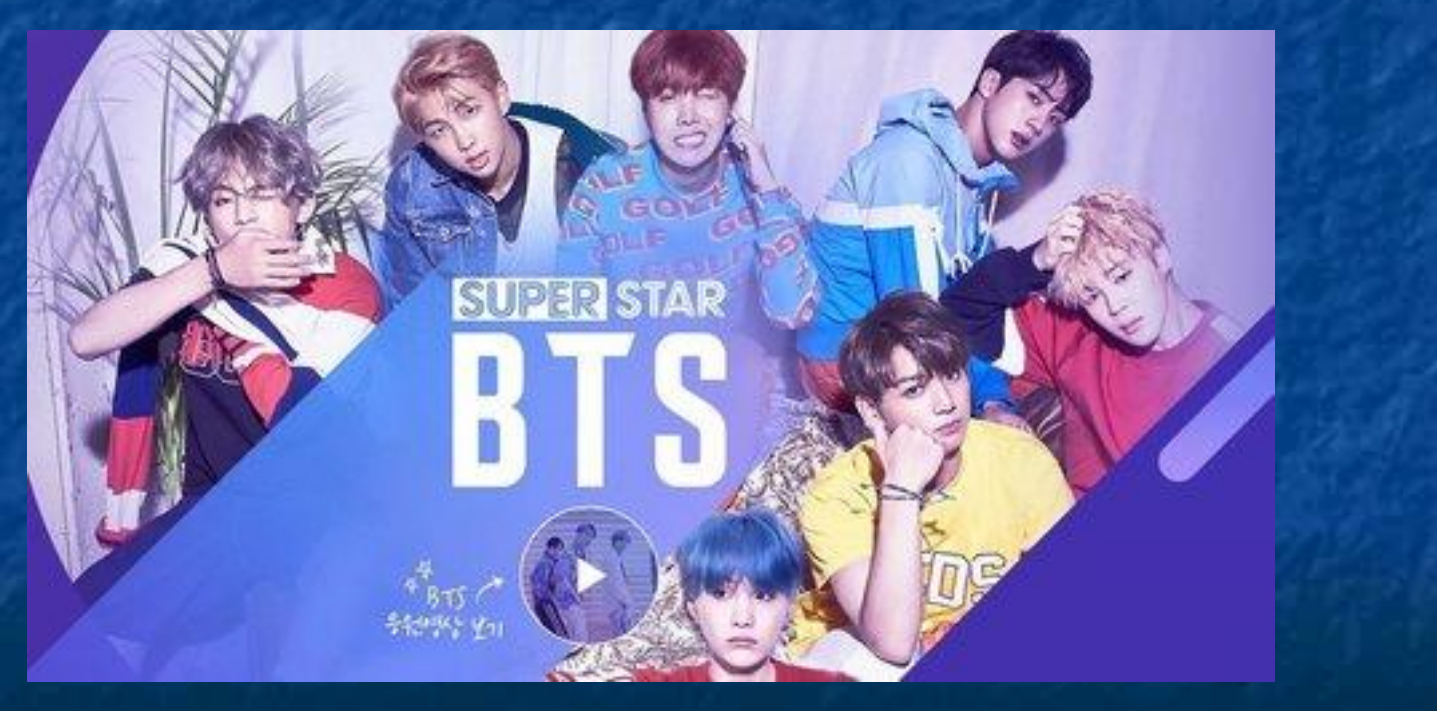

## Для начала, Вам нужно обзавестись:

QooApp. Где его найти? Вот ссылка:

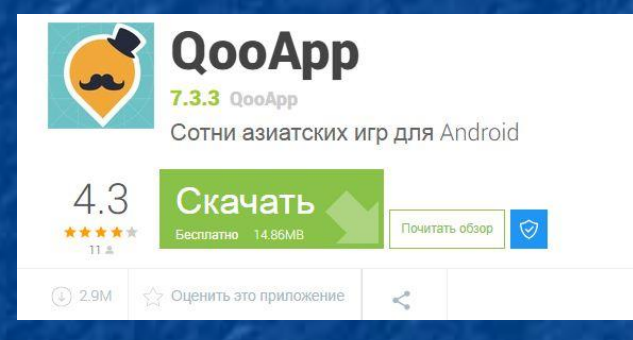

https://qooapp.ru.uptodown.com/android/download Скачиваете вы её на компьютер, и сбрасываете на телефон, с помощью USB, в соответствующую папку (у меня download). Далее вам нужно найти этот файл, тыкнуть на него два раза, и телефон начнет установку.

(Так же, можно скачать в браузере, на телефоне)

## После того, как Вы скачали QooApp:

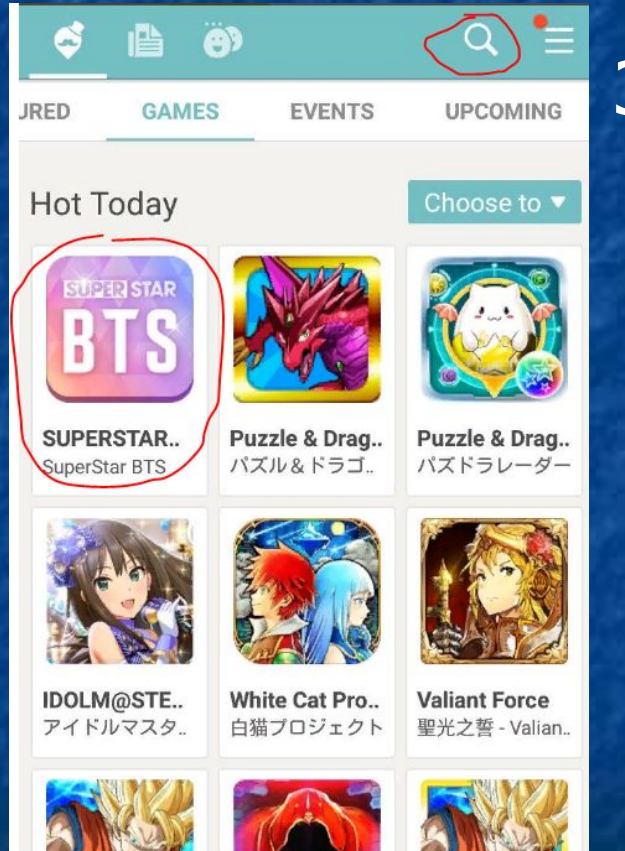

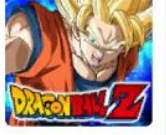

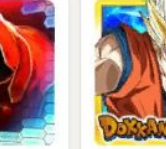

**DRAGON BAL..** 

Sword Art Onl..

Dragon Ball Z..

 Запускаем программу Вводим в поиске «SuperStar BTS»

И скачиваем её. Телефон, после скачивания, запустит установку игры.

 $\times$ 

 $O$ 989 Download

Downloading APK: 17.7%

## После какого-то времени, игра запросит обновление

**ВАЖНО!!!** 

Не удаляйте QooApp, иначе не сможете обновить игру, и соответсвенно, играть в неё дальше.